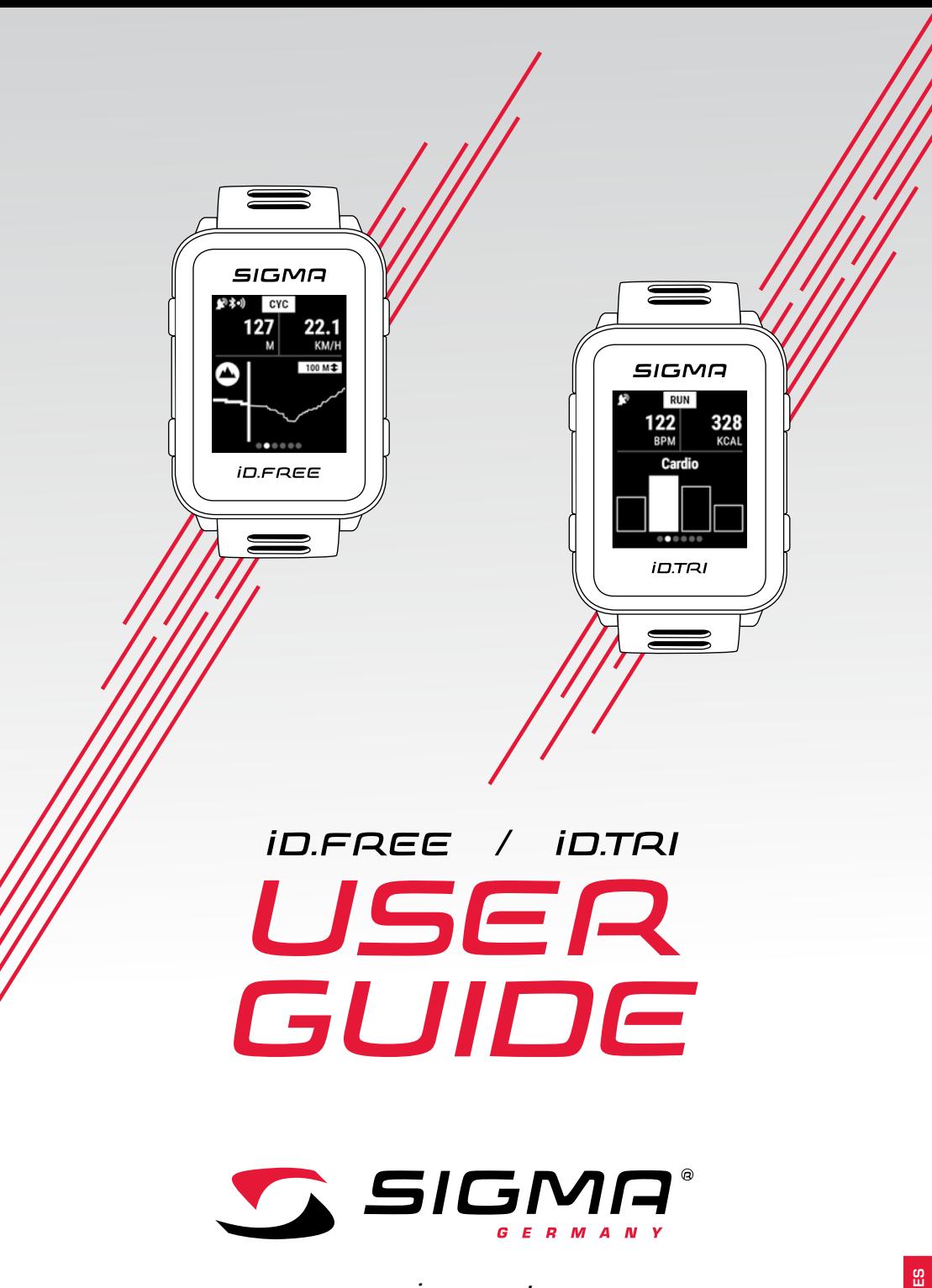

*www.sigmasport.com*

# *Índice*

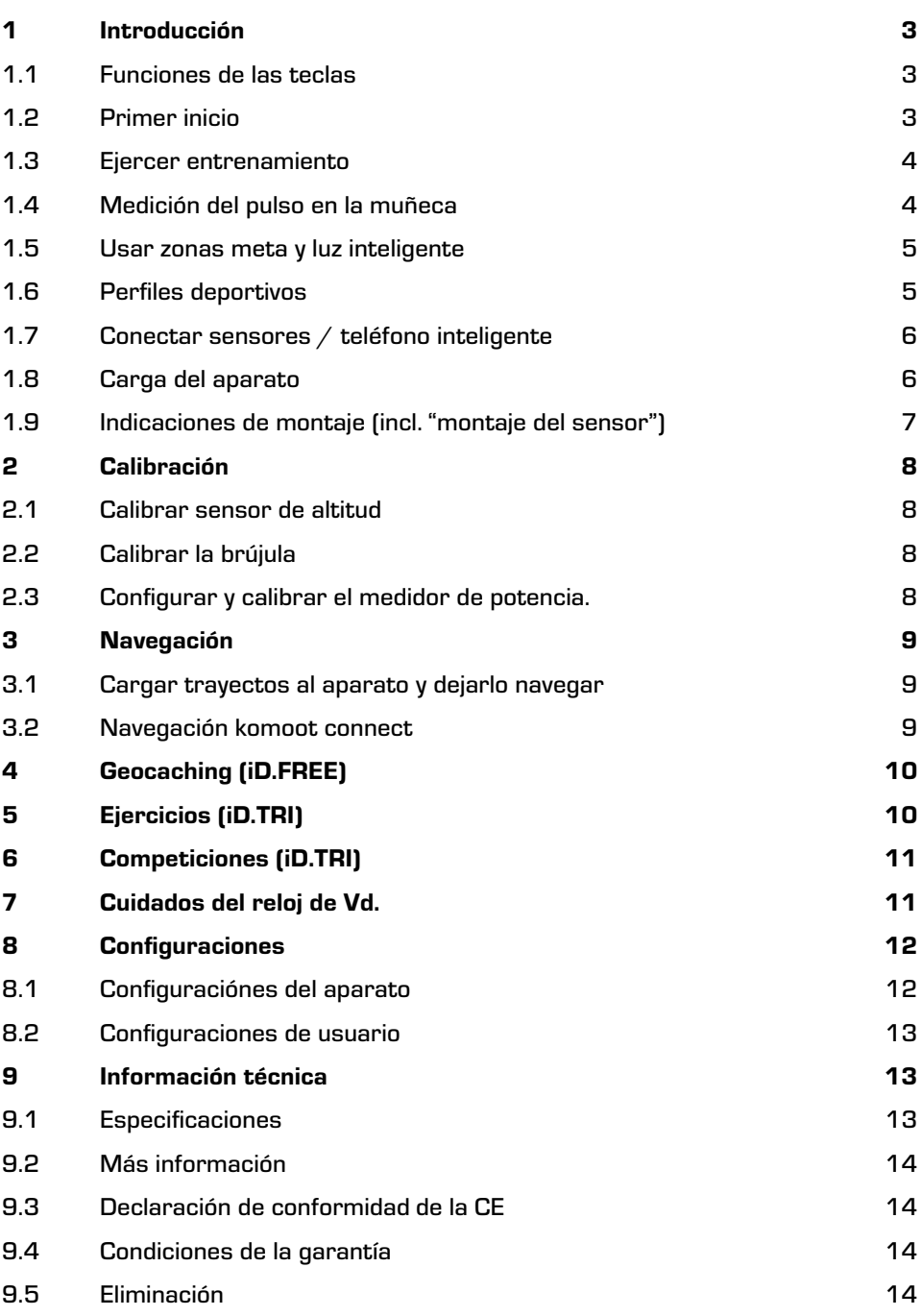

## *1 Introducción*

### *1.1 Funciones de las teclas*

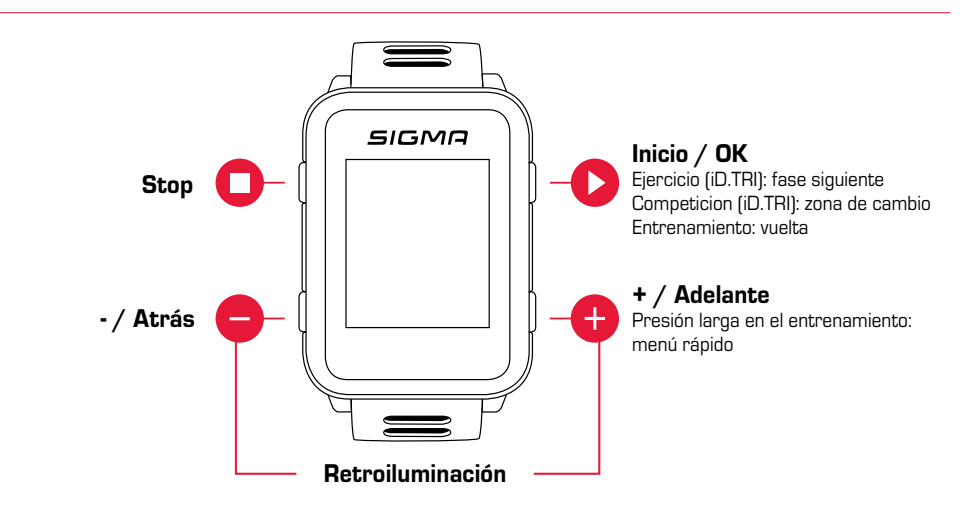

## *1.2 Primer inicio*

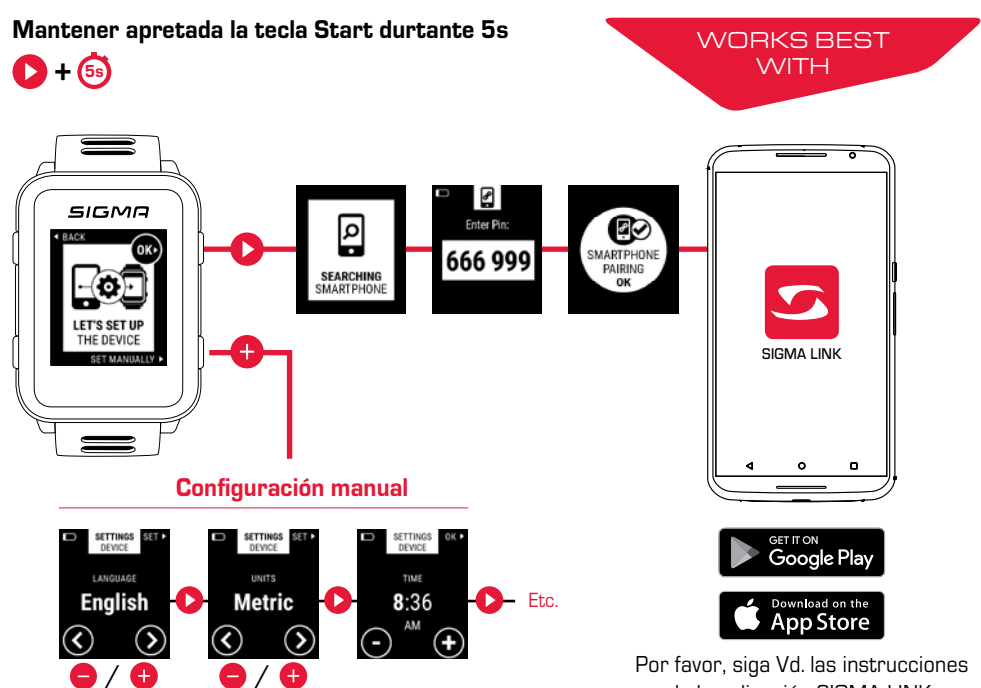

de la aplicación SIGMA LINK.

# *1.3 Efectuar el entrenamiento*

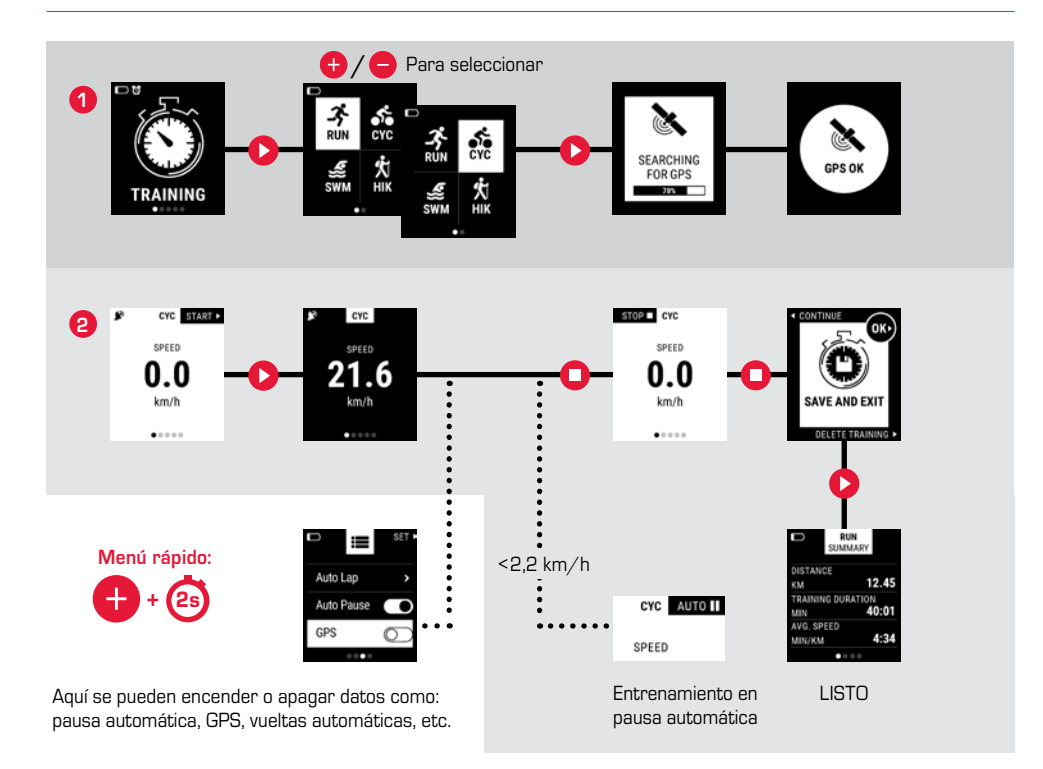

## *1.4 Medición del pulso en la muñeca*

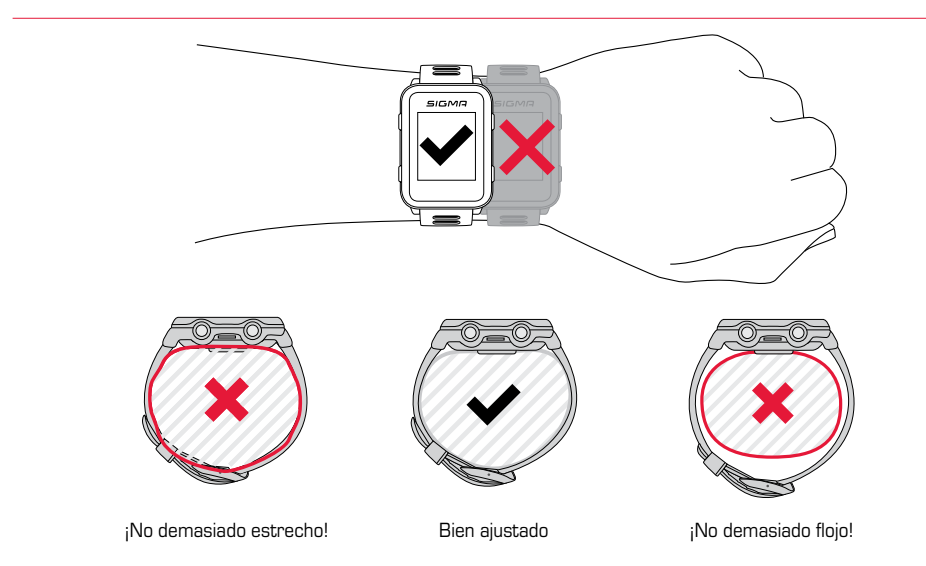

4

# *1.5 Utilizar las zonas meta y la luz inteligente*

Con el iD.FREE / TRI, Vd. tiene la posibilidad de definir las zonas meta. Estas pueden basar en la frecuencia cardíaca o en la velocidad. Siempre solamente una zona meta al mismo tiempo es posible.

#### Para entrenar según una zona meta, Vd. tiene dos posibilidades:

- **1.** Vd. configura la zona meta del perfil deportivo en el DATA CENTER o en la aplicación LINK.
- **2.** Durante el entrenamiento, abra Vd. el menú rápido (mantener apretada la tecla "+" durante 2s), seleccione "zona meta" y configure Vd. la zona meta.

Entonces, la luz inteligente le mostrará a Vd. si Vd. se encuentra por debajo (azul), en (verde) o por encima (rojo) de la zona meta. Además Vd. puede configurar la zona meta para su perfil deportivo también, mediante el DATA CENTER o la aplicación LINK.

### *1.6 Perfiles deportivos*

El iD.FREE / iD.TRI disponen de los llamados "perfiles deportivos". Estos sirven para enlazar diferentes configuraciones con el tipo de deporte seleccionado. Si se cambia de perfil deportivo, p. ejem., todas las vistas de entrenamiento y la configuración de la pausa automática se establecen automáticamente. Una vez configurado, la tediosa comprobación de las configuraciones se puede omitir.

Durante el entrenamiento, Vd. puede acceder a las configuraciones más importantes del perfil deportivo. Para ello, abra Vd. el menú rápido (mantener apretada la tecla "+" durante 2 segundos) y cambie Vd. la configuración deseada.

Las vistas de pantalla y otras configuraciones básicas, se pueden modificar en el DATA CENTER o con la aplicación LINK solamente. Para ello, conecte Vd. su reloj al DATA CENTER o a la aplicación LINK. Seleccione Vd. "perfiles deportivos" y configure Vd. el perfil deportivo deseado.

# *1.7 Conectar sensores / el teléfono inteligente*

Si Vd. utiliza un sensor que ofrece tanto ANT+ como BLE, se le mostrará a Vd. este sensor dos veces. ¡Vd. tiene que conectar el sensor al reloj una vez solamente! Si durante el entrenamiento la conexión a los sensores se interrumpiría, Vd. puede restablecerla mediante el menú rápido:

**SIGMO** 

**Gerät hinzufügen**

 $\overline{DAT}$ CENTER

<del>ی کو کو کو کو کو</del>

**USB** 

SIGMA LINK

- ► Mantenga Vd. apretada la tecla "+" durante 2 s.
- ► Seleccione Vd. "buscar sensores"
- Ahora, el reloj buscara a todos los sensores enlazados y los conecta.

#### Sensores BLE / sensores ANT+

- Ir a una zona donde no hay otros sensores activos
- ► Activar sensores
- ► En el reloj, ir a la configuración > conexión > sensores > buscar sensores
- ► Se mostrarán los sensores disponibles
- ► Iniciar sincronización en el reloj
- ► El sensor está sincronizado

#### Conectar el teléfono inteligente

- ► Solamente siempre se puede sincronizar a un teléfono inteligente
- ► Encender Bluetooth en el teléfono inteligente
- ► En el reloj, ir a configuración > conexión > teléfono inteligente > buscar teléfono inteligente nuevo
- ► Iniciar la sincronización en la aplicación, para ello vaya Vd. a "mis aparatos" en la aplicación LINK.

### *1.8 Carga del aparato*

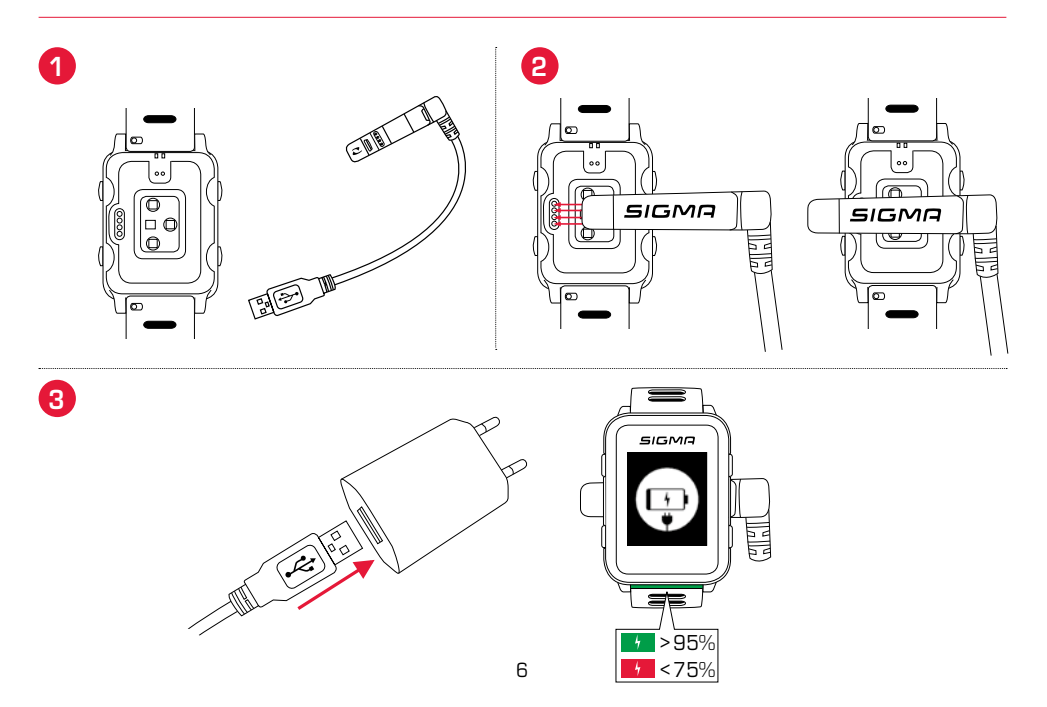

## *1.9 Indicaciones de montaje*

## *Montaje SnapOn Bike Mount*

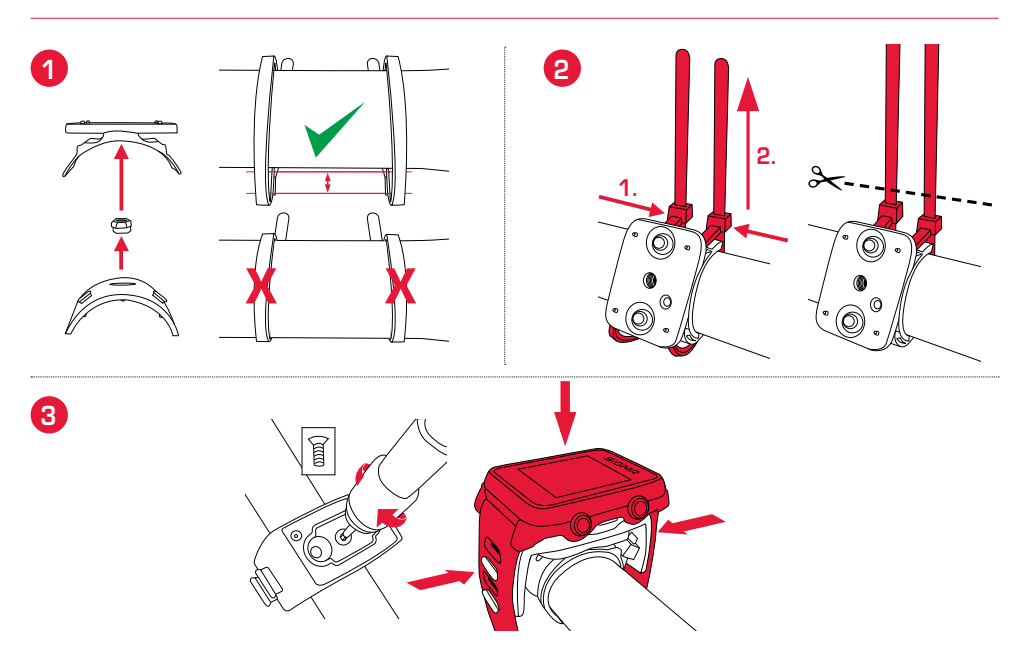

# *Montaje del sensor*

Solamente incluido en el juego completo iD.TRI: Max. 10 mm (0,4 inch) **? o** قالة Max. 10 mm (0,4 inch)

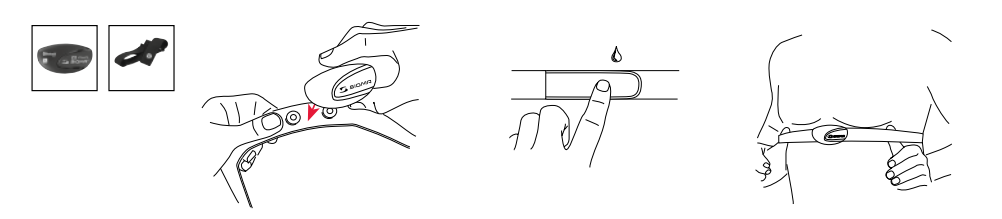

## *2 Calibrado*

### *2.1 Calibrar el sensor de altitud*

La medición de altitud del iD.FREE / iD.TRI se efectúa con la presión atmosférica barométrica. Cada cambio en el tiempo supone un cambio en la presión atmosférica lo que puede llevar al cambio de altitud actual. Para compensar estos cambios en la presión atmosférica, Vd. tiene que introducir en el iD.FREE / iD.TRI una altitud de referencia (el llamado calibrado).

Los relojes ofrecen a Vd. tres formas distintas de calibrado. Para ello abra Vd. el menú rápido al inicio o durante el entrenamiento.

#### **1.** Home

La altitud de inicio se establece en la configuración del aparato. Seleccione Vd. este valor cuando, p. ejem., Vd. comienza su entrenamiento en un mismo lugar frecuentemente.

#### **2.** GPS

Si V.d. no tuviera ningún lugar de referencia o ningún indicio para su altitud actual, Vd. lo puede calibrar mediante GPS también. La exactitud de la altitud mostrada depende de la calidad de recepción de la señal del GPS.

#### **3.** Calibrado manual

Utilice Vd. esta configuración cuando conoce Vd. la altitud actual.

## *2.2 Calibrar la brújula*

Para que el trayecto de Vd. esté bien orientado, en estado parado también, se tiene que calibrar la brújula en periodos regulares. Para ello abra Vd. el menú rápido al inicio o durante el entrenamiento y seleccione Vd. "calibrar brújula". Entonce siga Vd. las instrucciones en la pantalla. El calibrado funciona de manera óptima si Vd. tiene el reloj puesto en la muñeca y se gira Vd. en 360°.

# *2.3 Configurar y calibrar el medidor de potencia*

Para configurar su medidor de potencia, primero conecte Vd. el medidor de potencia con el reloj (como descrito en "conectar sensores / teléfono inteligente"). Segundo, seleccione Vd. configuraciones > conexión > sensores > sensores conectados. Si su medidor de potencia ofrece posibilidades de configuración correspondientes, entonces Vd. puede configurar los datos correspondientes (p.ejem. la longitud de la manivela) apretando la tecla "+". Para ello, Vd. se tiene que encontrar el la proximidad del medidor de potencia y este debe estar en marcha / activado. Si su medidor de potencia soporta configuraciones adicionales, lo puede averiguar Vd. mediante las recomendaciones del fabricante del medidor de potencia.

Para poner el medidor de potencia a cero antes o durante el entrenamiento, proceda Vd. como sigue:

- ► Inicie Vd. un entrenamiento en el perfil CYC.
- ► Abra Vd. el menú rápido (mantener apretada la tecla "+" durante 2 segundos).
- Seleccione Vd. "medidor de potencia cero off" y ejecute Vd. el procedimiento como especificado por su fabricante del medidor de potencia. Este punto de menú lo verá Vd. solamente si el medidor de potencia está conectado. Si Vd. quiere ver los valores de potencia durante el entrenamiento, tiene que adaptar el perfil deportivo CYC correspondientemente.

# *3 Navegación*

## *3.1 Cargar trayectos en el aparato y navegar*

El mantenimiento de trayectos se puede realizar rápido y cómodamente mediante el DATA CENTER. También trayectos ya establecidos se pueden transmitir cómodamente al iD.FREE / iD.TRI mediante la aplicación SIGMA LINK. Para ello seleccione Vd. en el DATA CENTER o en la aplicación el área "trayectos" y transmítalos al aparato.

Vd. puede activar un trayecto desde el nivel del menú principal. Para ello seleccione Vd. el punto de menú "cargar trayecto", seleccione Vd. el perfil deportivo deseado e inicie la unidad de entrenamiento. Entonces el trayecto le será mostrado a Vd. en una pantalla especial.

Alternativamente, Vd. puede activar un trayecto durante el entrenamiento. Para ello abra Vd. el menú rápido (mantener apretada la tecla "+" durante 2s) y seleccione Vd. "cargar trayecto" de la lista. Aquí Vd. puede regresar por el trayecto recorrido también.

### *3.2 Navegación komoot connect*

El iD.FREE e iD.TRI pueden mostrar avisos de navegación en la aplicación "komoot". Aquí Vd. puede planear rutas y dejarse navegar por la aplicación.\* Entonces aparecen los avisos de navegación en el reloj que son mandados por la aplicación en el teléfono inteligente. Para utilizar la navegación komoot, proceda Vd. como sigue:

#### Configuración:

- ► Descargar la aplicación komoot de la tiendas App Store o del Google Play Store.
- ► Registrar una cuenta y comprar una región.
- ► Sincronizar el teléfono inteligente con el iD.FREE / iD.TRI mediante la aplicación SIGMA LINK.
- ► Abrir la aplicación komoot.
- ► Ahora Vd. puede conectar el reloj con la aplicación komoot bajo el punto "Bluetooth connect" en las configuraciones de perfil de Vd..

#### Navegar:

- ► Planee Vd. su ruta en la aplicación komoot.
- ► Inicie Vd. la ruta.
- ► Inicie Vd. un entrenamiento en el iD.FREE / iD.TRI.
- ► Los avisos de navegación se les mostrará a Vd. en el aparato.
- ► Si abandona Vd. la ruta, komoot efectuará un cálculo nuevo. Los avisos de navegación serán adaptados correspondientemente en el reloj.

\* La región deseada tiene que estar activada.

#### Para buscar un tesoro con el iD.FREE, Vd. tiene dos posibilidades:

- **1.** Vd. introduce los coordenadas GPS en el reloj manualmente.
- **2.** Vd. selecciona un tesoro de su lista de Geocaching.com. Para ello, proceda Vd. como sigue:

#### Configuración:

- ► Descargue Vd. la aplicación de Geocaching de las tiendas App Store o Play Store.
- ► Registre Vd. una cuenta (para el uso de la lista de tesoros, Vd. necesitará una cuenta superior).
- ► Conecte Vd. su DATA CENTER de SIGMA o aplicación LINK de SIGMA con su cuenta Geocaching.com. Para ello, seleccione Vd. "Geocaching" en la aplicación LINK. En el DATA CENTER encontrará Vd. la conexión en la pantalla de inicio cuando el reloj esté conectado al DATA CENTER.
- ► Sincronice Vd. sus tesoros en el DATA CENTER o en la aplicación LINK, haciendo clic en "actualizar tesoros". Encontrará a los tesoros bajo juegos > geocaching > elegir de la lista.

#### Ir en busca del tesoro:

- ► Seleccione Vd. un tesoro de la lista o introduzca Vd. el tesoro en la busqueda manualmente e inicie Vd. la busqueda.
- ► Para una busqueda óptima, calibre Vd. la brújula antes de cada busqueda. Este paso se inicia automáticamente tan pronto como Vd. inicie la busqueda del tesoro. Si ha calibrado Vd. a la brújula poco antes, Vd. puede omitir este paso apretando la tecla Stop.
- ► Déjese Vd. navegar al tesoro por la flecha.
- ► Vd. encontrará más información respecto al tesoro en el menú rápido. Para ello, mantenga Vd. apretada la tecla "+" durante 2 segundos (solamente disponible si el tesoro viene de Geocaching.com).
- ► Si Vd. ha encontrado el tesoro, apriete la tecla Stop.
- ► Ahora Vd. puede o bien terminar la busqueda o bien seleccionar o definir un nuevo tesoro.

# *5 Ejercicios (iD.TRI)*

#### Vd. puede crear ejercicios de 3 maneras distintas:

#### **1.** En el DATA CENTER de SIGMA

- ► Conecte Vd. el reloj con el PC. Abra Vd. el DATA CENTER de SIGMA.
- ► Haga Vd. click en el reloj y seleccione Vd. "ejercicios".
- ► Crea Vd. sus ejercicios.
- ► Después seleccione Vd. los ejercicios a transmitir.
- ► Para efectuar el ejercicio, seleccione Vd. "ejercicios" en el menú principal del reloj. Entonces seleccione Vd. el tipo de deporte e inicie el entrenamiento.

#### **2.** Mediante la aplicación LINK de SIGMA

- ► Conecte Vd. su reloj con el teléfono inteligente.
- ► Abra Vd. la aplicación LINK de SIGMA y seleccione Vd. "ejercicios"
- ► Como en el DATA CENTER, Vd. puede crear un ejercicio ahora y transmitir.
- ► Para efectuar el ejercicio, seleccione Vd. "ejercicios" en el menú principal del reloj. Entonces seleccione Vd. el tipo de deporte e inicie el entrenamiento.

#### **3.** Terceros proveedores

- Ya que el reloj es capaz de leer formatos .FIT, Vd. puede utilizar ejercicios de otros proveedores también (p.ejem. Trainingpeaks). Para ello exporte Vd. el ejercicio con el servicio de su elección como archivo .FIT. Conecte el reloj con el PC. Copie el ejercicio FIT al reloj a la carpeta "ejercicios". Si el ejercicio corresponde a los estándares de FIT, el reloj puede leerlo.
- ► Para efectuar el ejercicio, seleccione Vd. "ejercicios" en el menú principal del reloj. Entonces seleccione Vd. el tipo de deporte e inicie el entrenamiento.
- ► Alternativamente puede iniciar un ejercicio durante un entrenamiento también. Para ello abra Vd. el menú rápido y seleccione "ejercicio". Seleccione y inicie Vd. el ejercicio deseado entonces. Los datos del ejercicio se le mostrará en una pantalla de entrenamiento separada entonces. Para interrumpir la fase actual y cambiar a la fase siguiente, mantenga apretada la tecla Start durante 2 s.

# *6 Competiciones (iD.TRI)*

#### Vd. puede utilizar 2 procedimientos distintos para iniciar una competición en el reloj.

- **1.** Seleccione Vd. una competición preinstalada de la lista en el reloj.
- **2.** Crea Vd. competiciones nuevas en la aplicación LINK de SIGMA o en el DATA CENTER y transmítalos al reloj.

Durante la creación, Vd . puede configurar si el tiempo de cambio de entre las disciplinas tiene que ser parado. Las vistas de pantalla, configuraciones base así como las alarmas de beber y comer se establecerán para las competiciones en base al perfil deportivo correspondiente.

#### Para cambiar a la disciplina siguiente durante la competición, tiene Vd. 2 posibilidades asimismo.

- **1.** Mantenga apretada la tecla Start durante 2 s.
- **2.** Abra Vd. el menú rápido (mantener apretada la tecla "+" durante 2 s) y seleccione "zona de cambio".

# *7 Cuidados del reloj de Vd.*

Recomendamos limpiar el reloj a intervalos regulares y en caso de ensuciamiento fuerte. Por favor, utilice Vd. para ello exclusivamente limpiadores suaves. Para garantizar una función óptima, por ejemplo, del sensor de altitud, una limpieza regular del reloj es necesaria. Para limpiar el sensor de altitud, lo mejor es que ponga Vd. al reloj durante unos minutos en agua clara y después lo enjuaga con agua corriente nuevamente. En ningún caso, introduzca Vd. objetos en los orificios del sensor de altitud (por el revés del reloj) ya que estos pueden dañar al sensor.

Para limpiar las correas, recomendamos agua clara, un poco de detergente de limpiar platos y un cepillo fino y suave. Los puntos de contacto para el gancho de carga pueden ser limpiados con un cepillo fino y agua también. Después de la limpieza, permita que el reloj se seque completamente. En ningún caso utilice el gancho de recarga con un reloj mojado.

# *8 Configuraciones*

# *8.1 Configuraciones del aparato*

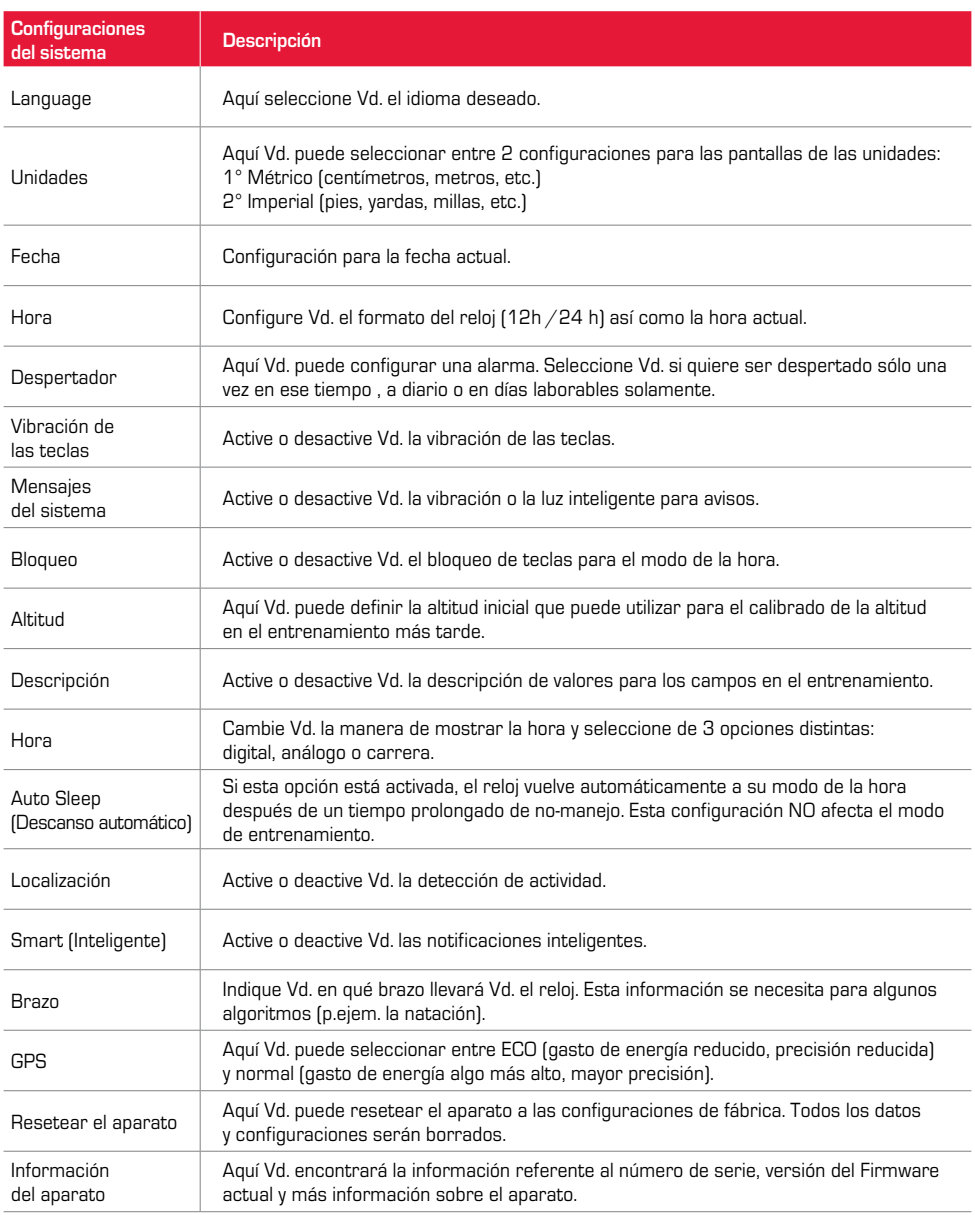

# *8.2 Configuración del usuario*

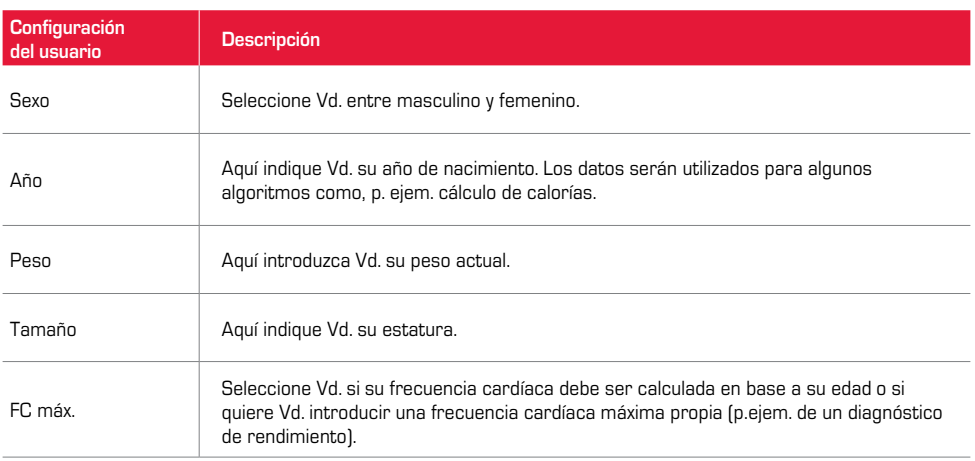

### *9 Información técnica*

# *9.1 Especificaciones*

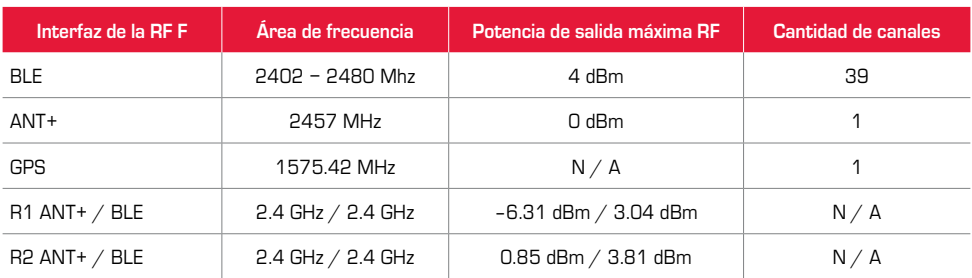

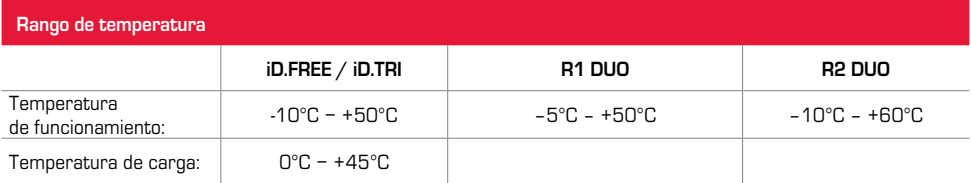

Resistencia al agua iD.FREE / iD.TRI = 5 ATM

# *9.2 Más información*

Más informatción encontrará Vd. bajo: www.sigma-qr.com

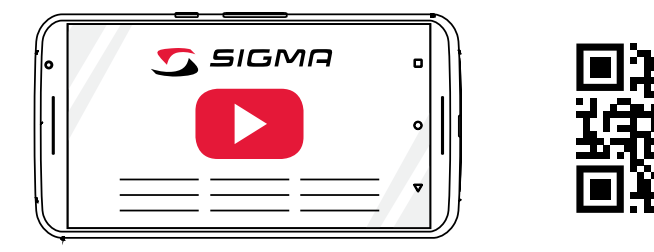

## *9.3 Declaración de conformidad de la CE*

Por la presente, SIGMA-ELEKTRO GmbH declara que el iD.FREE / iD.TRI es conforme a los requisitos fundamentales y demás disposiciones vigentes de la Directiva 2014/53/CE. Vd. encontrará la declaración de conformidad bajo el enlace siguiente:

ce.sigmasport.com/idfree ce.sigmasport.com/idtri

## *9.4 Condiciones de la garantía*

La garantía de productos de SIGMA-ELEKTRO GmbH es válida durante 24 meses a partir de la fecha de la factura y se refiere a problemas mecánicos o técnicos (defectos de pantalla, problemas de transmisión de datos, soporte, defectos ópticos). La garantía solamente es de plena validez si los productos SIGMA SPORT se utilizan con los componentes de accesorios SIGMA SPORT suministrados o recomendados. La garantía no se refiere a baterías, acumuladores y piezas de desgaste (pulseras, gomas, transmisores pectorales, etc.) así como al daño y defecto ocasionado intencionadamente causado por la utilización errónea.

SIGMA-FLEKTRO GmbH Dr.-Julius-Leber-Straße 15 D-67433 Neustadt/Weinstraße Service-Tel. +49-(0)6321-9120-118 E-Mail: kundenservice@sigmasport.com

Vd. encontrará un formulario de reclamaciones en nuestra página web: claim.sigmasport.com

El fabricante se reserva el derecho a modificaciones técnicas.

# *9.5 Eliminación*

¡Baterías no se deben eliminar en la basura doméstica (Ley de baterías - BattG)! Por favor, elimine Vd. las baterías llevándolas al puesto de recepción designado para ello.

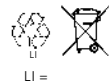

 $L1 =$ 

Aparatos electónicos no se deben eliminar en la basura doméstica. Por favor, elimine Vd. el aparato llevándolo al puesto de eliminación designado.